# **Metro node**

# **Hardware Installation Guide**

# **DELLEMC**

#### **Before you begin**

Review the following documents:

#### *Technical and environmental specifications*

– [https://topics-cdn.dell.com/pdf/poweredge-r640\\_reference-guide2\\_en-us.pdf](https://topics-cdn.dell.com/pdf/poweredge-r640_reference-guide2_en-us.pdf)

#### *Dell EMC Rail Installation Guide*

– [https://downloads.dell.com/Manuals/all-products/esuprt\\_ser\\_stor\\_net/esuprt\\_poweredge/](https://downloads.dell.com/Manuals/all-products/esuprt_ser_stor_net/esuprt_poweredge/poweredge-r640_Setup-Guide2_en-us.pdf) [poweredge-r640\\_Setup-Guide2\\_en-us.pdf](https://downloads.dell.com/Manuals/all-products/esuprt_ser_stor_net/esuprt_poweredge/poweredge-r640_Setup-Guide2_en-us.pdf)

#### *Dell EMC Cable Management Arm (CMA) Installation Guide*

- For detailed information, see the guide available at Dell EMC Online Support [\(https://www.dell.com/support\)](https://www.dell.com/support).
- Confirm that following are available:
	- metro node servers–2
	- Cable Management Arm Kit–1
- Verify that the equipment is fully acclimated to the data center environment.

#### **1 Install metro node servers**

- **3.** Attach the pre-wired Cable Management Arm Kit to the server slide rail assembly of each server nodes.
	- **a.** Connect the inner CMA clip (1) to the left inner sliding rail.
	- **b.** Connect the outer CMA clip (2) to the left outer fixed rail.
	- **c.** Repeat for each server node.
- **d.** Secure the cable loop and red service cable to the side of the rack with Velcro straps.
- △ CAUTION: Ensure that the cable loop is securely supported on the rack and **does not pull on the cables in the management arms.**
- **1.** Install the servers in the rack referencing the Dell EMC Rail Installation Guide:
- **a.** Remove slide rails from boxes and install in two consecutive 1U locations in target rack.
- **b.** Remove server nodes from boxes and mount them on the installed slide rails.
- **NOTE:** Mount the server with the lower Dell Service Tag (DST) in the upper position.
- **2.** Install one LCD bezel on each server.

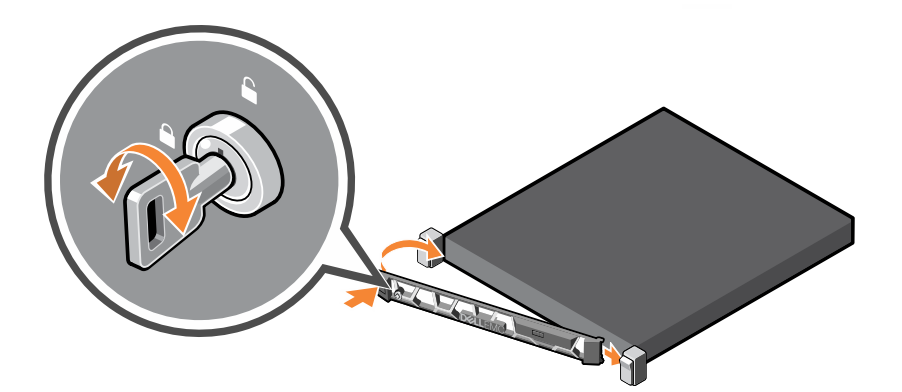

**3.** Save 10 GbE SFP optical transceivers for installation in the next section.

#### **2 Install Cable Management Arm Kit**

**1.** Attach the CMA attachment bracket to the server slide rails for each server.

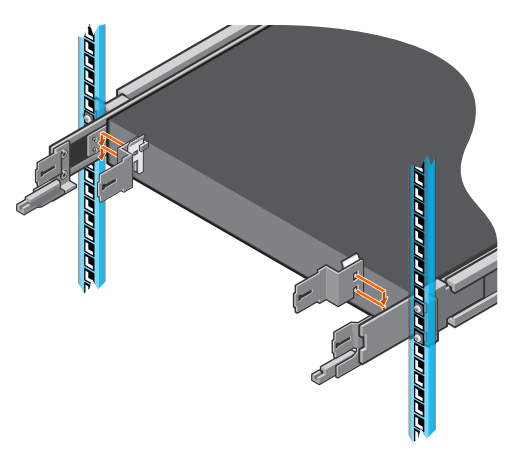

**2.** Attach the CMA tray to the server slide rails for each server.

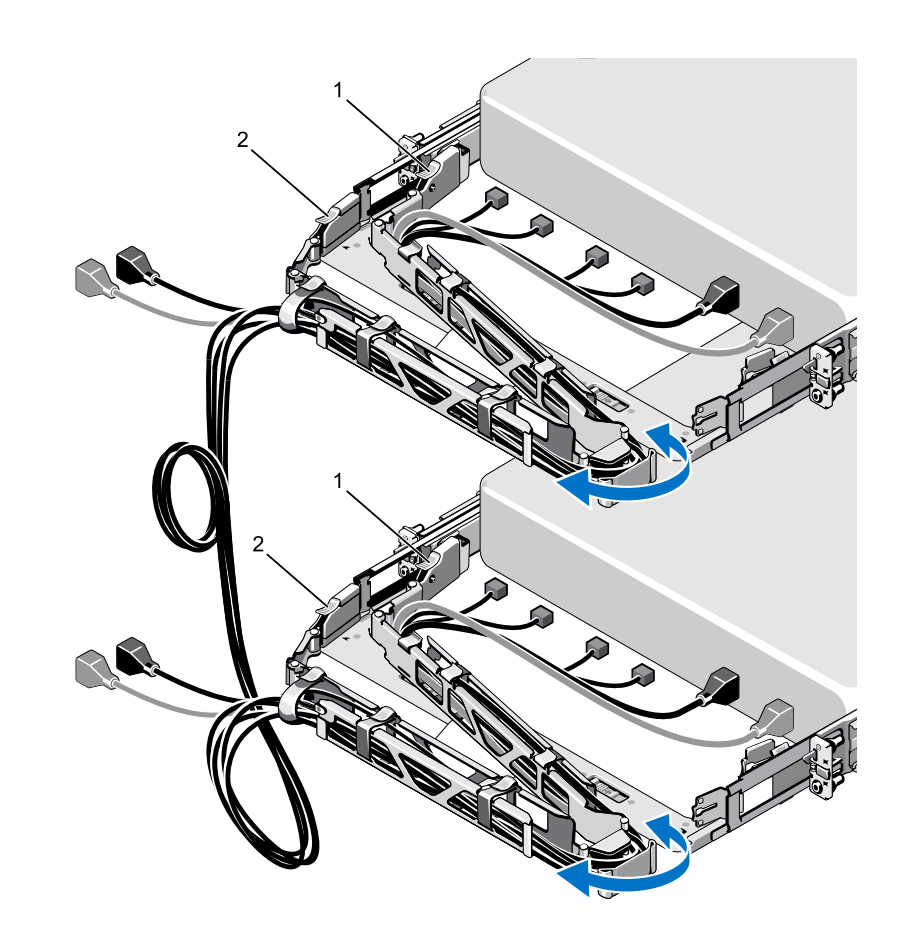

#### **3 Connect CMA kit cables to the Server nodes**

The Port Map Label image below shows the port assignment for the following steps:

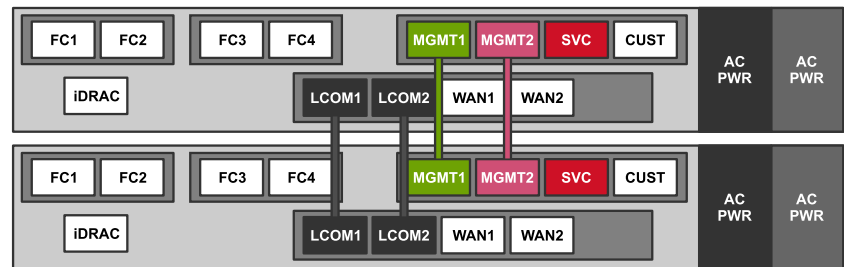

- **1.** Install WAN SFP modules into the two WAN ports on each node.
	- **a.** Insert one 10 GbE SFP module into the port marked WAN1 on the port map.
	- **b.** Insert one 10 GbE SFP module into the port marked WAN2 on the port map.
	- **c.** To confirm that these are latched securely, pull gently on each of the SFP I/O modules. If SFP is loose:
		- **1.** Release the spring latch.
		- **2.** Push the SFP fully in.
		- **3.** Close the spring latch.

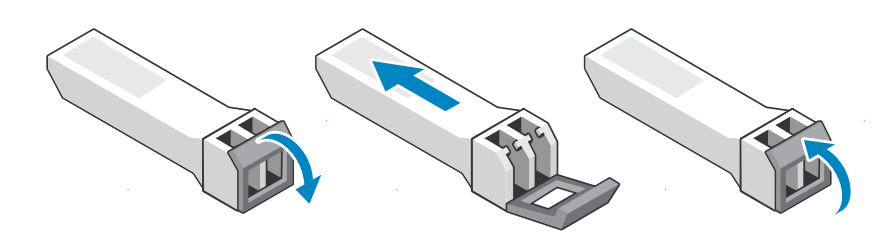

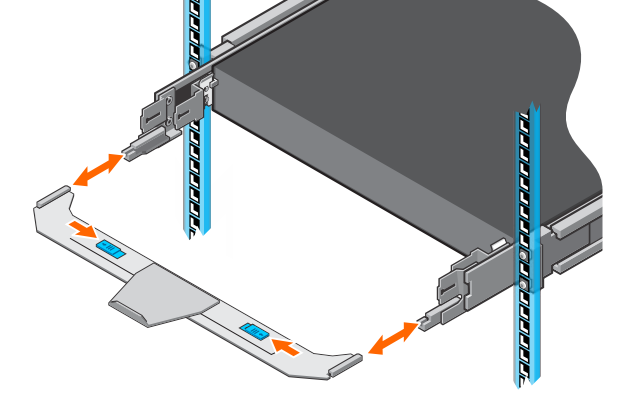

**4.** Repeat for each node.

- **NOTE:** For local system configurations: a) Install the WAN SFPs in the WAN port for safekeeping and/or potential future use, b) Ensure that the cable plugs are in place to protect the SFP when not in use.
- **2.** Connect the LCOM Direct Attach Copper (DAC) cables to the two LCOM ports on each node.
	- **a.** Connect the black cable labeled LCOM1 to the port marked LCOM1 on the port map. Repeat at each node.
	- **b.** Connect the black cable labeled LCOM2 to the port marked LCOM2 on the port map. Repeat at each node.
	- **c.** Verify that cables are seated securely by pulling lightly on the cable at each node connection.

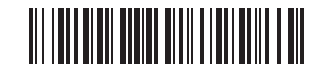

- **3.** Connect the MGMT Ethernet cables to the two MGMT ports on each node.
	- **a.** Connect the green cable labeled MGMT1 to the MGMT1 port as shown on the port map. Repeat at each node.
	- **b.** Connect the violet cable labeled MGMT2 to the MGMT2 port as shown on the port map. Repeat at each node.
	- **c.** Verify that the cables are securely latched at each node connection by pulling lightly on the cable at each node connection.
- **4.** Connect the AC power cables to the power supply units on each node.
	- **a.** Connect the black power cable to PSU1/the black 'AC Power' block on the port map.
	- **b.** Connect the gray power cable to PSU2/the gray 'AC Power' block on the port map.
	- **c.** Repeat at each node.
	- **d.** Verify that the power cable routing allows each server node to move freely on the slide rails.
- **CAUTION: Loop the power cable and secure to the PSU handle with the provided Velcro straps as shown in the following figure. Ensure the strap lifts the power cable to prevent binding when server is extended during service.**

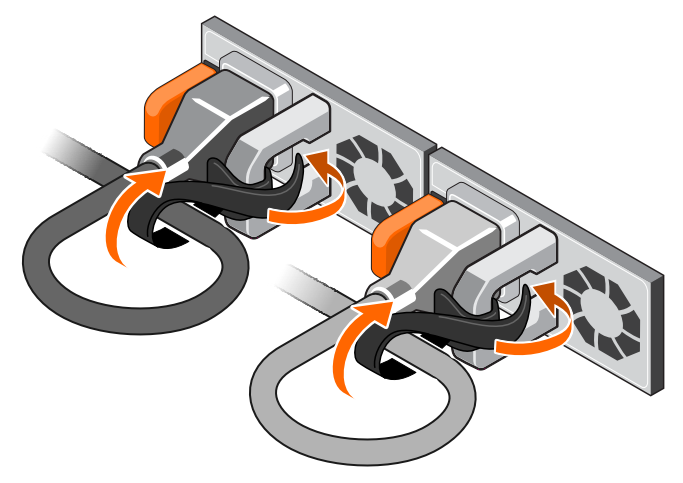

- **2.** Turn on both servers and check health status on the front left panel.
	- **a.** Verify that power switch indicator is GREEN (right front).
	- **b.** Verify that there are no AMBER health status indicator LEDs (left front).

#### **4 Connect power cables to redundant utility power sources**

Connect the black and the gray power cables to separate utility power feeds.

- **CAUTION: Redundant power connections are required to maintain HA. Ensure gray and black cords connect to separate power supplies.**
- **1.** Connect the gray power cables to the utility A Power Distribution Unit (PDU).
- **2.** Connect the black power cables to the utility B PDU.

#### **5 Check metro node interconnections and power**

- **1.** Verify that each node is getting power from BOTH power zones. Verify that the PSU handle glows solid GREEN for both PSUs in each node.
- △ CAUTION: If the PSU LED is OFF, check the power cable connections. If the **LED is not solid GREEN, see** *PowerEdge R640 Installation and Service manual* **[\(https://topics-cdn.dell.com/pdf/poweredge-r640\\_Owners-Manual\\_en-us.pdf\)](https://topics-cdn.dell.com/pdf/poweredge-r640_Owners-Manual_en-us.pdf) for further PSU LED status information.**

**Status LED** 

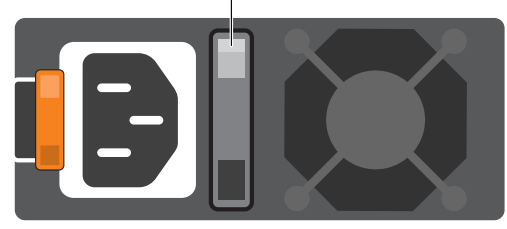

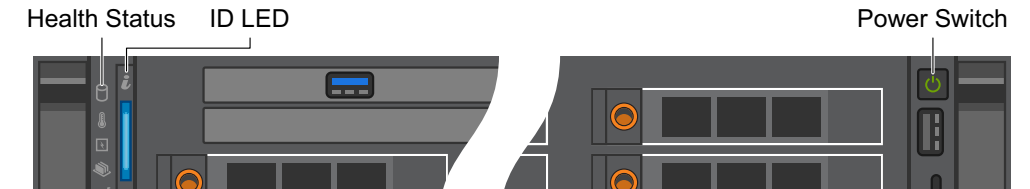

**4.** Verify the LINK LEDs are ON solid GREEN for the LCOM1 and LCOM2 ports.

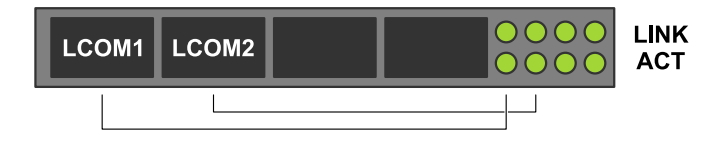

### **6 Establish local customer connections**

For the following connections, route all cables through the CMA assembly to the side of the cabinet. Secure the cables both in the CMA and at the side of the cabinet using Velcro straps.

- **CAUTION: All node connections must route through the CMA assembly to maintain HA during service operations. Provide adequate length to maintain arm movement and cable health.**
- **1.** Connect customer-supplied fibre-optic cables from the front-end and back-end SANs to the appropriate metro node ports on both directors.
- **CAUTION: To avoid damage or contamination, do not touch the ends of any fibre-optic cable.**
- **CAUTION: Use redundant physical fibre channel links to connect each host to the metro node directors, and each metro node director to the back-end storage. To prevent data unavailability, ensure that each host in a storage view has paths to both directors in the cluster, and that the multipathing configuration distributes the paths evenly between directors A and B.**

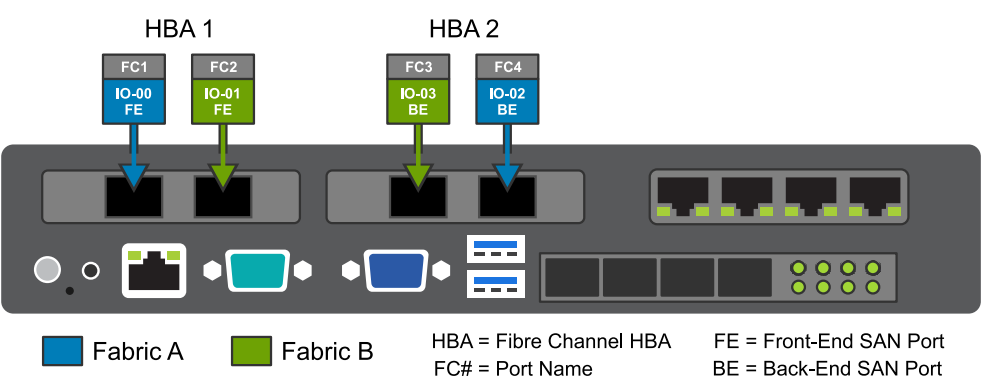

**NOTE:** The fiber-optic connections on HBA2 are inverted as compared to HBA1.

**2.** Connect metro node 'CUST' port to the customer IP network on both directors:

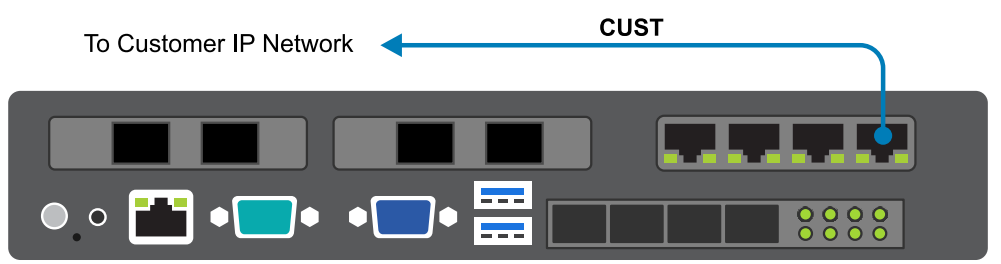

## **7 Establish metro customer connections**

**NOTE:** This section applies to dual cluster 'metro' system configurations only. Skip this section for 'local' system configurations.

For the following connections, route all cables through the CMA assembly to the side of the cabinet. Secure the cables both in the CMA and at the side of the cabinet using Velcro straps.

- **CAUTION: All node connections must route through the CMA (mechanical arm) to maintain HA during service operations.**
- **1.** Connect the inter-cluster WAN IP connections. Ensure that each node or director has two independent paths to each node or director in the other cluster. Metro node supports Fibre IP WAN connections only.

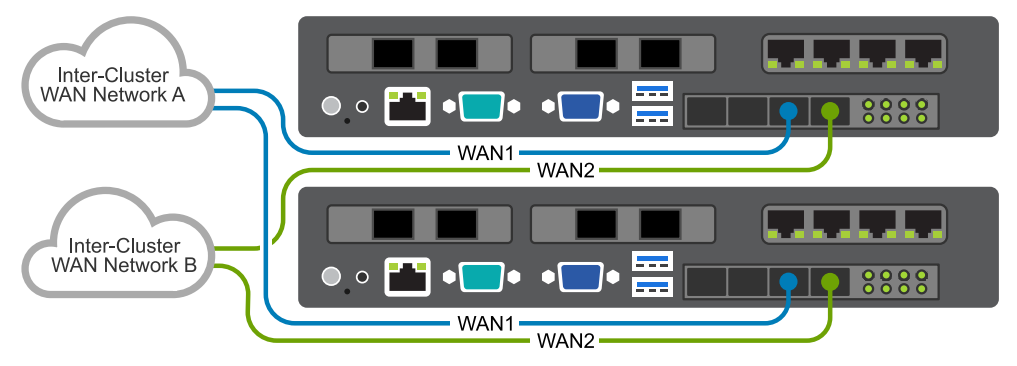

#### **8 Next steps**

- To configure the metro node, go to the SolVe Desktop or SolVe Online, then follow the path **VPLEX Admin Procedures** → **Configure** → **Configure metro node**.
- For additional service, maintenance, and troubleshooting information, either

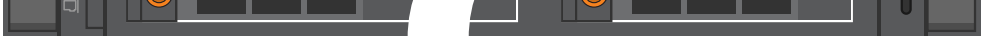

**3.** Verify that the LINK LED is ON solid GREEN for the MGMT1 and MGMT2 ports.

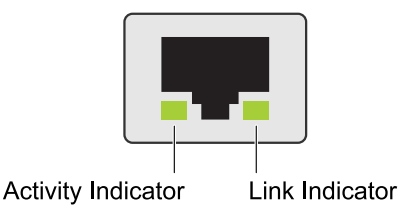

download the SolVe Desktop from SupportZone or go to the SolVe Online ([https://solveonline.emc.com/solve/home\)](https://solveonline.emc.com/solve/home).

## **i Quick Resource Locator**

To access the metro node additional documentation and videos, scan the Dell EMC QRL code by using your smartphone.

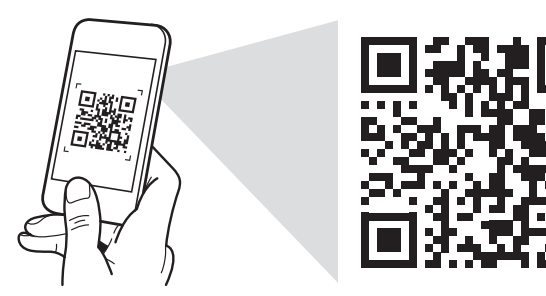

[https://www.dell.com/Storage/Metro\\_node](https://www.dell.com/Storage/Metro_node)